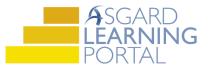

# Asgard Desktop Job Aide

# **User Directory – Creating/Disabling Users**

NOTE: Users with "Grant Privileges" permissions in Asgard will be able to perform these tasks. If you don't have these permissions and think you should, please contact support@katanasoft.com.

A user may only add or disable other users whose permissions are less than their own.

### Part 1: Creating a New User

**Step 1:** In the Asgard desktop application, click Directory.

| A Asgard One Valley Lodge (One Valley Lodge)                                                 |                                                          |                       |                      |        |        |                |
|----------------------------------------------------------------------------------------------|----------------------------------------------------------|-----------------------|----------------------|--------|--------|----------------|
| File Organization Site Facilities Tools Help                                                 |                                                          |                       |                      |        |        |                |
| Directory Account List Expense Search   Locations -   Assets -   Work Orders - PM - Projects | <ul> <li>Inspections - Supply Characteristics</li> </ul> | ain 🕶 Cleans 🕶        |                      |        |        |                |
| Welcome Page                                                                                 |                                                          |                       |                      |        |        |                |
| ASGARD<br>ENVICE-DNUZED OPERATIONS                                                           |                                                          |                       |                      |        |        |                |
| Add Tools                                                                                    |                                                          |                       |                      |        |        |                |
| Calculator - X                                                                               | Weather                                                  |                       |                      |        |        | • - ×          |
| 0.                                                                                           | Switch City Extended Fore                                | cast Change Units     |                      |        |        | Refresh        |
| Backspace CE C                                                                               |                                                          |                       | Beverly Hills, CA (9 | 0210)  |        |                |
|                                                                                              | Today <u>To</u>                                          | omorrow <u>Friday</u> | Saturday             | Sunday | Monday | <u>Tuesday</u> |

#### Step 2: Click New User.

| \land Asgard One Valley Lodge (One Valley                         | .odge)                                                          |                                   |                                       |                         |                                            |
|-------------------------------------------------------------------|-----------------------------------------------------------------|-----------------------------------|---------------------------------------|-------------------------|--------------------------------------------|
| File Organization Site Facilities                                 | Tools Help                                                      |                                   |                                       |                         |                                            |
| Director Account List Expense Search                              | Locations - Assets - Work Orders -                              | PM + Projects + Inspect           | tions 👻 Supply Chain 👻 🛛 Clea         | ns 🕶                    |                                            |
| New User Copy Edit Disable Change                                 | Password Show Disabled Users                                    |                                   |                                       |                         |                                            |
| Display Directory As: Last Name, First Nam                        |                                                                 | Find   Clear   Print -            |                                       |                         |                                            |
| Abrix, Leanne                                                     | Green, Miles                                                    | Manek, Ahme                       | d na na na                            | Teplov, Arkad           | liy                                        |
| Mobile Phone: 510-555-6419<br>Email: <u>leanneabrix@supervaca</u> | o Office Phone: 604-555-3144<br>Email: <u>miles.green@valle</u> | evresorts Office Phone:<br>Email: | 604-555-3141<br>ahmed.manek@valleyown | Office Phone:<br>Email: | 604-555-3140<br>arkadiy.teplov@valleyresor |
| Adreno, Porticia                                                  | Gustav, Rogelio                                                 | Mendosa, CO                       | RP_Bonnie                             | Tesco, Lisa             |                                            |
| Mobile Phone: 210.555.7297                                        | Email: conelio gustav@re                                        | estortemai Email:                 | hmendoea@company.com                  | Email                   | Itesco@usestionouners.com                  |

**Step 3:** Fill in the required fields. While Email and Phone are optional, an email address allows the user to retrieve a forgotten password from the log-in screen, and a mobile number is required for setting up SMS notifications.

| ects   Inspections   Supply Chain   Cleans |
|--------------------------------------------|
|                                            |
|                                            |
| Last Name: UVR ID:                         |
| Limit Work Order View to Department        |
| ffiliation:                                |
| Fax Phone:                                 |
| Mobile Carrier: None 🗸                     |
|                                            |

Asgard v2.0.0.505

NOTE: Please check with your organization to confirm the username standard. Some organizations use Employee ID. If there is no standard, use first initial, last name (no caps). Username Standards can usually be identified by looking at other usernames in the Directory.

Step 4: On the lower half of the New User screen, click New Facilities Department.

| Asgard One Vall        | ey Lodge                      |                   |                                 |                     |                           |                |                             |
|------------------------|-------------------------------|-------------------|---------------------------------|---------------------|---------------------------|----------------|-----------------------------|
| File Site Facilit      | ties Tools Help               |                   |                                 |                     |                           |                |                             |
| irectory Account       | List Expense Search   Loca    | tions 🗸 Assets    | <ul> <li>Work Orders</li> </ul> | • PM • Projects     | - Inspections - Supply    | Chain 🗸 🛛 Clea | ans 🔹                       |
| Welcome Page           | User Directory New User       | r*                |                                 |                     |                           |                |                             |
| sable This User 📋 Pr   | rint                          |                   |                                 |                     |                           |                |                             |
| Usemame: clange        | F                             | irst Name: Crysta | 1                               | Last                | Name: Lange               |                | IVR ID:                     |
| ast Site Visited:      |                               |                   |                                 |                     | Limit Work Order View to  | Department     | Clear Last Site Visited     |
| Application Language a | and Culture: [Windows Default | ŧJ                | ~                               | Third-party Affilia | tion:                     |                |                             |
| ontact Information     |                               |                   |                                 |                     |                           |                |                             |
|                        |                               | Office Phone:     |                                 |                     | Fax Phone:                |                |                             |
| ontact Method: E-m     | iail 🗸 🗸                      | Mobile Phone:     | 555-555-5555                    | 1                   | Mobile Carrier: None      |                | ~                           |
|                        |                               | Email:            | clange@onevalle                 | v.com               |                           |                |                             |
| lser Privileges 🛛 🚺    |                               |                   |                                 |                     |                           |                |                             |
| lew Facilities Depart  | ment Delete                   |                   |                                 |                     |                           |                |                             |
| Organization           | Org                           | ganization Admin  | Vendor Editing                  | Stock Item Editing  | Stock Transaction Editing | Department     | UserIsExemptFromLogoutTimer |
| organization           |                               |                   |                                 | 1                   | 1                         |                |                             |

**Step 5:** The dialogue box will show only the sites for which you have permissions. Highlight the site(s) the new user should have access to and click Select.

| Facilities Department Select | 1                     |   |        |        |
|------------------------------|-----------------------|---|--------|--------|
| Organization                 | Facilities Department |   |        |        |
| One Valley Lodge             | One Valley Lodge      |   |        |        |
|                              |                       |   |        |        |
|                              |                       |   |        |        |
|                              |                       |   |        |        |
|                              |                       |   |        |        |
|                              |                       |   |        |        |
|                              |                       |   |        |        |
|                              |                       |   |        |        |
|                              |                       |   |        |        |
|                              |                       |   |        |        |
|                              |                       |   |        |        |
|                              |                       |   | 1      |        |
|                              |                       |   |        |        |
|                              |                       |   | Select | Cancel |
|                              |                       | - |        |        |

*NOTE: If your organization has a Training site, it is best practice to give new users access to both the Production and Training sites. Access to the training site facilitates practice and future training opportunities.* 

**Step 6:** Once the Facilities Department is selected, choose the Department of the new user.

| User Privileges                    |                    |                |                                                                                                    | 1                                                                                    |                             |
|------------------------------------|--------------------|----------------|----------------------------------------------------------------------------------------------------|--------------------------------------------------------------------------------------|-----------------------------|
| New Facilities Department Delete   | 1                  |                | <br>                                                                                                  |                                                                                      |                             |
| Organization<br>. One Valley Lodge | Organization Admin | Vendor Editing | Stock Transaction Editing                                                                             | Department                                                                           | UserIsExemptFromLogoutTimer |
|                                    |                    |                | A<br>B<br>F<br>F<br>I<br>I<br>I<br>I<br>I<br>I<br>I<br>I<br>I<br>I<br>I<br>I<br>I<br>I<br>I<br>I<br>I | ctivities<br>udit<br>ell Staff<br>ngineering<br>ront Office<br>ousekeeping<br>BXPT V |                             |

**Step 7:** Expand the plus sign next to the name of the Facilities Department to display available permissions. Select the permissions that should apply to the new user by checking the box or selecting the appropriate option.

| Organization     | Organization Admin | Vendor Editing | Stock Item Editing | Stock Transaction Editing | Department | UserlsExemptFromLogoutTime |
|------------------|--------------------|----------------|--------------------|---------------------------|------------|----------------------------|
| One Valley Lodge |                    | None           | None               | None                      |            |                            |
| Facilities Dept. | W/O Editing        | ls Assignee    | Create             | Project W/O               | Assign     | Mark Cancelled             |
| One Valley Lodge | None 🗸             |                | None               | None                      |            |                            |
|                  | None<br>View       |                |                    |                           |            |                            |
|                  | Edit               |                |                    |                           |            |                            |

*NOTE: Users will not be able to grant permissions greater than their own. For a full list of user permissions by role, please refer to the Quick Reference Guide,* QRG – User Permissions, *in the Knowledge Base.* 

**Step 8:** Select all the permissions that should apply to the new user and click Save or Save/Close.

| A Asgard One Valley Lodge                 |                                   |                |                     |                           |             |                             |                |                    |                   |      |                            |                  |                | -    | 0 X              |
|-------------------------------------------|-----------------------------------|----------------|---------------------|---------------------------|-------------|-----------------------------|----------------|--------------------|-------------------|------|----------------------------|------------------|----------------|------|------------------|
| File Site Facilities Tools Help           |                                   |                |                     |                           |             |                             |                |                    |                   |      |                            |                  |                |      |                  |
| Directory Account List Expense Search     | Locations • Assets                | - Work Orders  | • PM • Projects     | Inspections      Supply   | Chain • Cle | ans •                       |                |                    |                   |      |                            |                  |                |      | Training/How To  |
| Welcome Page User Directory N             | ew User*                          |                |                     |                           |             |                             |                |                    |                   |      |                            |                  |                |      |                  |
| Disable This User    Print                |                                   |                |                     |                           |             |                             |                |                    |                   |      |                            |                  |                | Save | Save/Close Close |
| Usemame: clange                           | First Name: Crysta                | al l           | Las                 | Name: Lange               |             | IVR ID:                     |                |                    |                   |      |                            |                  |                |      |                  |
| Last Ste Visited:                         |                                   |                |                     | Limit Work Order View to  | Department  | Clear Last Ste Visited      |                |                    |                   |      |                            |                  |                |      |                  |
| Application Language and Culture: [Window | rs Default]                       | ~              | Third-party Affilia | tion:                     |             |                             |                |                    |                   |      |                            |                  |                |      |                  |
| Contact Information                       |                                   |                |                     |                           |             |                             |                |                    |                   |      |                            |                  |                |      |                  |
|                                           | Office Phone:                     |                |                     | Fax Phone:                |             |                             |                |                    |                   |      |                            |                  |                |      |                  |
| Contact Method: E-mail                    | <ul> <li>Mobile Phone:</li> </ul> |                |                     | Mobile Carrier: None      |             | ~                           |                |                    |                   |      |                            |                  |                |      |                  |
|                                           | Email:                            |                |                     |                           |             |                             |                |                    |                   |      |                            |                  |                |      |                  |
| User Privileges                           |                                   |                |                     |                           |             |                             |                |                    |                   |      |                            |                  |                |      |                  |
| New Facilities Department   Delete        |                                   |                |                     |                           |             |                             |                |                    |                   |      |                            |                  |                |      |                  |
| Organization                              | Organization Admin                | Vendor Editing | Stock Item Editing  | Stock Transaction Editing | Department  | UserIsExemptFromLogoutTimer |                |                    |                   |      |                            |                  |                |      |                  |
| One Valley Lodge                          |                                   | None           | None                | None                      |             |                             |                |                    |                   |      |                            |                  |                |      |                  |
| Facilities Dept.                          | W/O Editing                       | Is Assignee    | Create              | Project W/O               | Assign      | Mark Cancelled              | Mark Completed | Edit Locked Fields | Edit Locked Tasks |      | Create Custom Billed Actio | Edit PM Schedule | Edit Templates |      |                  |
| One Valley Lodge                          | None                              |                | Assisted            | None                      |             |                             |                |                    |                   | View |                            |                  |                | None | None             |
|                                           |                                   |                |                     |                           |             |                             |                |                    |                   |      |                            |                  |                |      |                  |
|                                           |                                   |                |                     |                           |             |                             |                |                    |                   |      |                            |                  |                |      |                  |
|                                           |                                   |                |                     |                           |             |                             |                |                    |                   |      |                            |                  |                |      |                  |
|                                           |                                   |                |                     |                           |             |                             |                |                    |                   |      |                            |                  |                |      |                  |
|                                           |                                   |                |                     |                           |             |                             |                |                    |                   |      |                            |                  |                |      |                  |

If you receive the following message, it means the username already exists in the system. Each username must be unique across all sites and organizations. Please select another username by adding a number or middle initial.

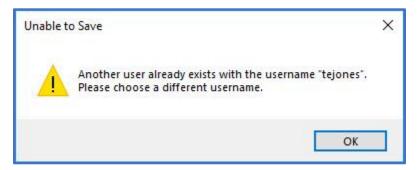

Enter your organization's default password and confirm. Click OK.

| Set Password      |       | ×  |
|-------------------|-------|----|
| New Password:     | ••••• |    |
| Confirm Password: |       |    |
|                   |       | OK |

New users will be required to personalize their password when they first log in.

# Part 2: Disabling a User

Step 1: To disable a user, open the Directory and search for the user. Click Find.

| Asgard One Valley Lodge                                  |                                                        |                       |                                             |                                         |                                           |                                          |                                             |
|----------------------------------------------------------|--------------------------------------------------------|-----------------------|---------------------------------------------|-----------------------------------------|-------------------------------------------|------------------------------------------|---------------------------------------------|
| File Site Facilities Too                                 | ls Help                                                |                       |                                             |                                         |                                           |                                          |                                             |
| Directory Account List Expe                              | se Search   Location                                   | s 🗸 🛛 Assets          | • Work Orders • PM • P                      | rojects 🕶 Inspecti                      | ons 👻 Supply Chain 👻 Clear                | ns 🕶                                     |                                             |
| Welcome Page VUser Dire                                  | ctory                                                  | 111                   |                                             |                                         |                                           |                                          |                                             |
| New User Edit Disable   Cha                              | nge Password Show                                      | Disabled Us           | sers                                        |                                         |                                           |                                          |                                             |
| Display Directory As: Last Nam                           | , First Name 🔹 Lo                                      | ok For: harr          | ison 🔻 Find Cl                              | ear   Print -                           |                                           |                                          |                                             |
| Abrix, Leanne                                            | Gree                                                   | en, Miles             |                                             | Manek, Ahmed                            | line a m                                  | Teplov, Arkadiy                          | (                                           |
| Mobile Phone: 510-555-6419<br>Email: <u>leanneabrix@</u> | )<br>Psupervacatio Office<br>Emai                      | e Phone:<br>:         | 604-555-3144<br>miles.green@valleyresorts   | Office Phone:<br>Email:                 | 604-555-3141<br>ahmed.manek@valleyown     | Office Phone:<br>Email:                  | 604-555-3140<br>arkadiy.teplov@valleyresor  |
| Adreno, Porticia                                         | Gus                                                    | tav, Rogeli           | 0                                           | Mendosa, CO                             | RP_Bonnie                                 | Tesco, Lisa                              |                                             |
| Mobile Phone: 210-555-738<br>Email: padreno@re           | Emai                                                   | :                     | rogelio.gustav@restortemai                  | Email:                                  | bmendosa@company.com                      | Email:                                   | Itesco@vacationowners.com                   |
|                                                          | Sector and the sector and sector and the               | sen, Jerry            |                                             | Morales, Leece                          | •                                         | Testuser, Katie                          |                                             |
| Aldrich, Candace<br>Mobile Phone: 8016286609             | Mobil<br>Emai                                          | e Phone:              | 307-880-1752<br>dtree@katanasoft.com        | Email:                                  | Imorales@yourvacationres                  | Mobile Phone:<br>Email:                  | 661-965-8573<br>ktoil.ocfn@amail.com        |
| Email: cvigil@katan                                      |                                                        | in provide            |                                             | Nguyen, Vince                           |                                           | Thuland CODE                             |                                             |
| Alfred, Frank                                            | Emai                                                   | is, Barry             | bharris@katanasoft.com                      | Office Phone:<br>Email:                 | 604-555-3144<br>vincent.nguyen@valleyreso | Thukral, CORP<br>Mobile Phone:<br>Email: | 415-555-6836<br>maneet.thukral@vallevreso   |
| Andrews, Christine                                       | Harr                                                   | ison, Phil            |                                             | Palmer, Quinc                           | 1                                         |                                          | maneer.makrai@valleyread                    |
| Email: <u>support@kat</u>                                | anasoft.com Mobil<br>Emai                              | e Phone:<br>:         | 415-555-7617<br>philharrison@valleyresort.c | Office Phone:<br>Email:                 | 604-555-3140<br>guincy.palmer@vacationre  | Todd, James<br>Email:                    | jtodd55@vacationowners.c                    |
| Beringer, Richi                                          |                                                        |                       |                                             | D L AP. 1                               |                                           |                                          |                                             |
| Office Phone: 604-555-314<br>Email: <u>Richi.Beringe</u> | steric sectors and and and and and and and and and and | andez, Jo<br>Phone:   | 604-555-3144<br>ihernandez@vallevresort.c   | Park, Alicia<br>Office Phone:<br>Email: | 604-555-3144<br>apark@vallevresorts.com   | Wales, George<br>Mobile Phone:<br>Email: | 4086127421<br>jalatorre@katanasoft.com      |
| Brown, Janice                                            |                                                        |                       |                                             |                                         | aparite randyreserie.com                  |                                          |                                             |
| Email: jbrown@any                                        | viiere.com                                             | ador, Talia<br>Phone: | 604-555-3144                                | Paul, Pam<br>Mobile Phone:              | 001 544 7711                              | Williams, Tyror<br>Mobile Phone:         | 210-555-4348                                |
| Chamblain, William                                       | Emai                                                   |                       | talia.herrador@valleyresort                 | Email:                                  | 801-544-7711<br>pfullmer@katanasoft.com   | Email:                                   | 210-555-4348<br>twilliams@valleyresorts.com |
| Office Phone: 613-555-994<br>Email: will.chamblai        | n@valleyresor How                                      | ard, Kendr            | а                                           | Perler, James                           |                                           | Yakushev, Van                            | ia                                          |
| win.chambia                                              | Ing runorroad                                          | Phone:                | 604-555-3144                                | Office Phone:                           | 706-555-8214                              | Office Phone:                            | 604-555-3141                                |

**Step 2:** Highlight the user and click the Disable button on the menu bar.

| \land Asgard One        | Valley Lodge                                |             |              |            |      |         |                |
|-------------------------|---------------------------------------------|-------------|--------------|------------|------|---------|----------------|
| File Site Fa            | cilities Tools Help                         |             |              |            |      |         |                |
| Directory Accou         | unt Liste Expense Search   Lo               | ocations +  | Assets 🗸   W | ork Orders | PM   | • Proje | cts 🕶 Inspecti |
| Welcome Page            | Jser Directory                              |             |              |            |      |         |                |
| New User Edit           | Disable Change Password                     | Show Disa   | bled Users   |            |      |         |                |
| Display Directory A     | As: Last Name, First Name                   | +   Look Fo | r: harrison  | -          | Find | Clear   | Print -        |
| Harrison, Phil          | I                                           |             |              |            |      |         |                |
| Mobile Phone:<br>Email: | 415-555-7617<br>philharrison@valleyresort.c |             |              |            |      |         |                |
|                         |                                             |             |              |            |      |         |                |

The user's name will disappear from the active User Directory screen.

To see/edit disabled users, click the Show Disabled Users button. All disabled users will appear with a red X on their name. Any user can be re-enabled by highlighting the user's name and clicking the Enable button.

| word Show Disa  | bled Users                         |
|-----------------|------------------------------------|
| Silow Disa      | bled osers                         |
| - Look For:     | <ul> <li>▼ Find   Clear</li> </ul> |
| Farro, Royston  | 1                                  |
| Office Phone:   | 604-555-3140                       |
| Email:          | royston.farro@valleyresorts        |
| Faye, Tina      |                                    |
| Gasparini, Nat  | lan                                |
| Office Phone:   | 604-555-3140                       |
| Email:          | nathan.gasparini@valleyre          |
| Gilda, Radner   |                                    |
| undo, nuditer   |                                    |
| Gompers, Sam    | uel                                |
| Email:          | sgompers@vacationowner             |
| Green, Miles    |                                    |
| Office Phone:   | 604-555-3144                       |
| Email:          | miles.green@valleyresorts          |
| Gustav, Rogelia | D                                  |
| Email:          | rogelio.gustav@restortemai         |
| Hansen, Jerry   |                                    |
| Mobile Phone:   | 307-880-1752                       |
| Email:          | dtree@katanasoft.com               |
| Harris, Barry   | -                                  |
| Email:          | bharris@l_tanasoft.com             |
| Harrison, Phil  |                                    |
| Mobile Phone:   | 415-555-7617                       |
| Email:          | philharrison@vallevresort.c        |
|                 |                                    |

| Asgard On                                                  | e Valley Lodge                             |
|------------------------------------------------------------|--------------------------------------------|
| File Site F                                                | Facilities Tools Help                      |
| Directory Acco                                             | ount Lise Expense Search   Lo              |
| Welcome Pag                                                | ge User Directory                          |
| New User Edit                                              | Enable Change Password                     |
| Display Directory As: Last Name, First Name                |                                            |
| Abrix, Leanne<br>Mobile Phone:<br>Email:<br>Adreno, Portic | 510-555-6419<br>leanneabrix@supervacatio   |
| Mobile Phone:<br>Email:                                    | 210-555-7387<br>padreno@resortvacations.c. |
| Aldrich, Cand                                              | ace                                        |
| Mobile Phone:<br>Email:                                    | 8016286609<br>cvigil@katanasoft.com        |
| Alfred, Frank                                              |                                            |
| Mobile Phone:<br>Email:                                    | 671-545-1233<br>falfred@onevalley.com      |